# 授業評価システムにおけるオブジェクト指向の設計について

蒋 湧 \* • 湯川治敏 \* • 龍 昌治 \*\*

\* 愛知大学経済学部 \*\* 愛知大学短期大学部

# はじめに

大学における FD 活動の一環として、学生により授業評価はアンケートの形で行われていた。今ま で紙ベースで実施した授業アンケートをより効率的、正確的、経済的に行うために、Web ベースの授 業評価システムを開発した。このシステムを Web Based Class Evaluation System と名づけ、本文には WBCES と簡略する。

WBCES システムはデータベースサーバー、ウェブサーバーとクライアント (携帯電話を含め)に より構成した典型的な3層ウェブアプリケーションである(図1)。サーバーは Linux 環境で作動し、

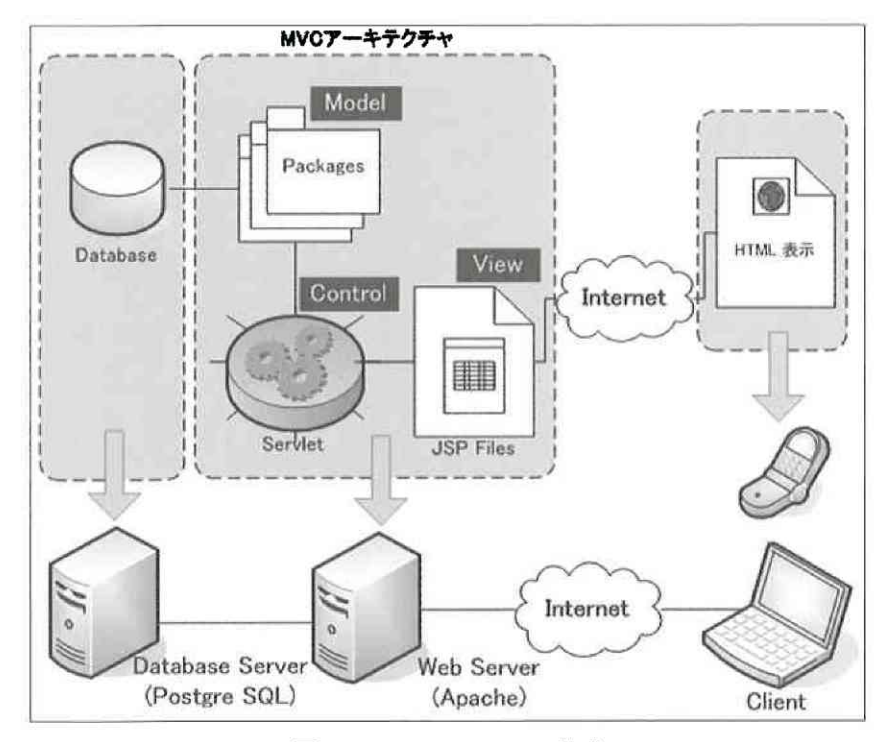

#### 図1 WBCES のシステム構成

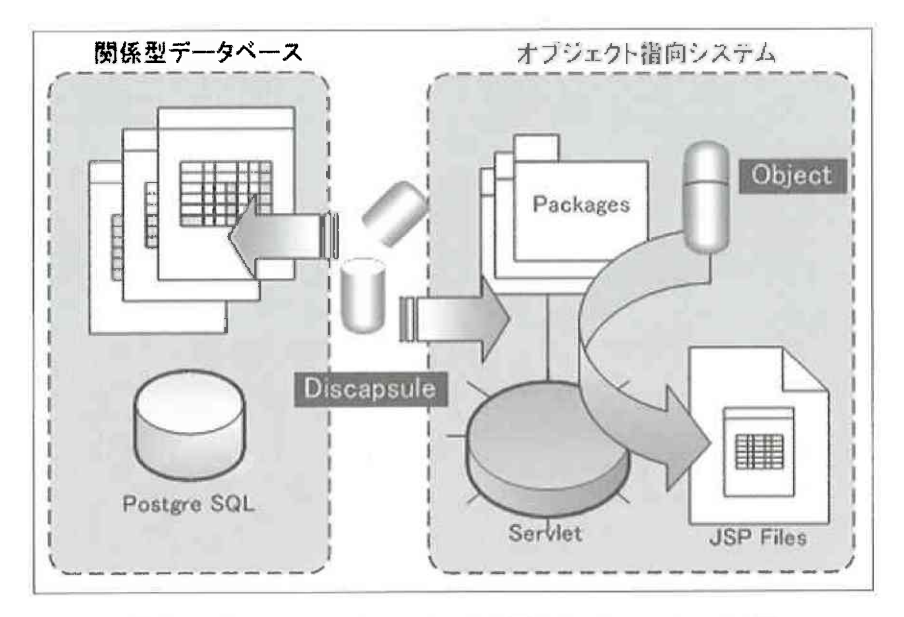

図2 オブジェクトとデータベースの間のデータマッピング作業

ウェブサーバーとして Apache を、データベースサーバーとして PostgreSQL を採用した。システム アーキテクチャに MVC (Model、View、Control) モデルが導入され、JSP (Java Server Pages) によ り HTML 生成処理のロジックとJavaBeans によりアンケート処理のロジックが分離されたことで、よ り優れたシステムの保守性とコードの再利用性を目指した。

開発環境については、Eclipse3 を中心に、Tomcat、EclipseUML、PhpAdmin、PgAdmin など Open Source が採択され、高品質、高機能なオブジェクト指向プログラミング環境とデータベース構築· 操作環境が無償で実現された。

WBCES は関係型データベースを利用したオブジェクト指向のウェブアプリケーション・システム である。WBCES にもっとも頻繁的に行われるのは、オブジェクトとデータベースの間に行われる データマッピング作業である。たとえば、ユーザー認証時、データベースから抽出したユーザー情報 をユーザーオブジェクトに実装する作業、或いは、回答オブジェクトに含まれている回答データを取 り出し、関連テーブルに書き込む作業など、様々なオブジェクトがデータベースとアクセスしなが ら、データの読み取り、書き込みを行う(図2)。これらの作業はウェブアプリケーションにとって、 もっとも基本的な作業である。ときには大量なデータベースアクセス作業が集中的に行われるため、 システムの負荷と信頼性に影響を与えかねない。

本文では、多くのオブジェクトに共有できるデータベースプログラミングのデザインパターンを提 |案する。WBCES システムでの実験結果により、データベースプログラムの再利用性が極めて向上 し、より優れたシステム信頼性と保守性が得られた。また、このデータベースプログラミングのデザ インパターンは汎用性を持つ、広範囲の Java ウェブアプリケーションに利用できる。

本文は次のように構成される。第1節には授業アンケートシステムの概要を述べる。データ構造を 含めたデータベースモデルは第2節に説明する。第3節には標準的なデータベースプログラミングを 紹介し、第4節には共有できるデータベースプログラミングデザインパターンを提案する。最後の第 5節には、提案したデータベースプログラムパターンの応用事例を紹介する。

# 1. 授業アンケートシステムの概要

授業評価システムには、学生、教員と管理員、3種類のユーザーがあり、そのうち管理員は数名の 教員が兼任することを想定している。全てのユーザーは共通のログイン画面を利用し、ユーザー認証 を行う。学生は携帯電話によるアクセスも可能である。認証に成功した場合、それぞれ学生と教員用 の画面へ移り、ユーザー権限によりアンケートの実施やアンケートに関わる初期設定などができる (図3)。管理権限を持つ教員の画面には、管理員画面へのログインリンクが自動的に表示される。管 理員としての認証が成功した場合、管理員の画面に移る。図3には、学生、教員と管理員、ユーザー ごとのシステムと主な機能を表示している。

学生画面には、学生個人の履修科目が学期ごとにリストされている。各々の科目名と伴に、該当科 目のアンケート実施状態も明示されている。例えば、アンケートの回答期間において、まだ回答して いない科目に対し、アンケート状態は「未回答」と明記すると同時に、アンケート回答画面へのリン クも自動的に張られる。科目名をクリックするだけで、アンケートを回答することができる。回答完 了後、リンクは自動的に消え、アンケート状態は「回答済み」と変わる。

教員画面には、教員個人の担当科目が学期ごとにリストされている。アンケートの進行状態により 画面上適切な内容を表示しながら、対応した機能を提供している。たとえば、アンケート実施日の変

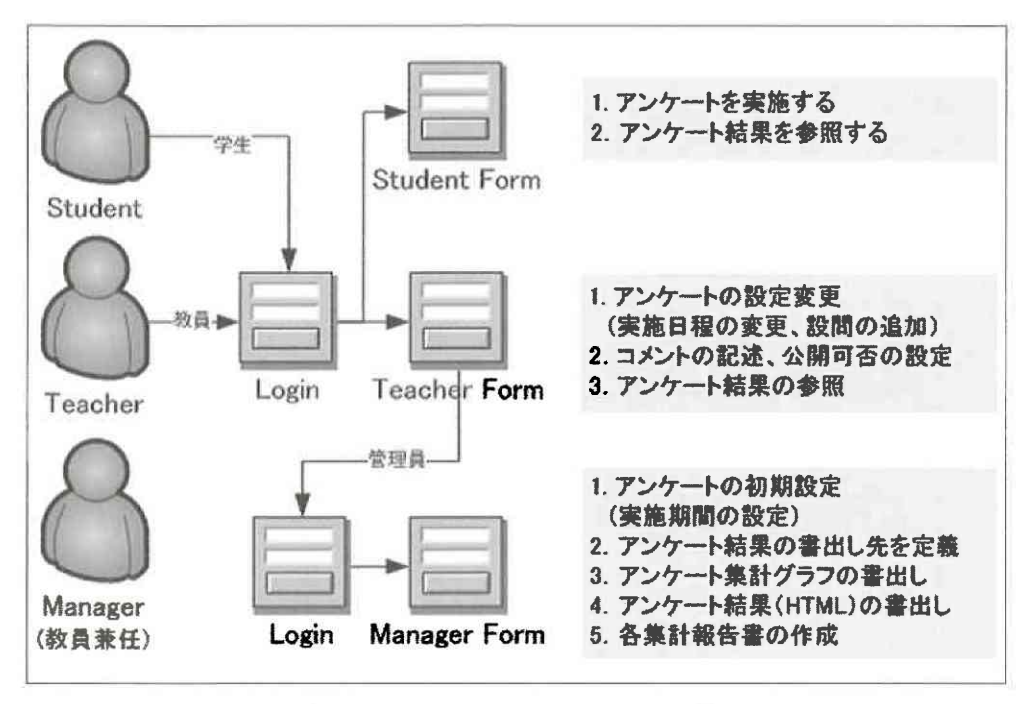

図3 ユーザータイプとシステムの主な機能

更作業と設問の追加作業は、回答期間内には行えない。また、回答期間後、科目ごとのアンケート結 果と科目群の平均結果が集計され、図表形式で確認することができる。その結果に基づいて、教員に よりコメントを記述し、そのアンケート結果を公表するかどうかについて、教員自ら選択することが 可能である。

学生と教員の画面には、今までのアンケート結果を参照するボタンが配置され、本人の履修科目だ けではなく、全ての開講科目のアンケート結果を参照することができる。

管理員サイトでは、アンケートの初期設定、集計グラフの書出し、アンケート集計と結果公表に関 わる作業が行われる。初期設定には、アンケート実施期間の設定と回答データの保存先の設定が含ま れている。設定した項目はデータベースに保存され、アンケート実施の基準データになる。

アンケートの結果報告書はウェブページで表示される。科目ごとの回答結果と科目群の平均値結果 が集計され、図表の形で公表する。大量な集計作業を要するため、1 ページを表示するまで多くの時 間がかかる。ページ表示のレスポンスタイムを最小限に減らすために、集計グラフを予めに JPG の形 式で一括書き出すツールを管理員サイトに用意した。また、管理員サイトには、各種のアンケート報 告書を作成するために、多くの集計関数を用意した。従来の紙ベースのアンケートと比べ、より正 確、より多種類の集計データを効率的に得られるようになった。

### 2. データベースモデル

授業評価のワークフローを踏まえて、関わるデータとデータの性質、さらにデータ間の関連を整理 しながら、データベースのデータ構造を探っていく。授業評価に参加するのは学生と教員であり、教 員が開講した全ての講義は評価の対象となる。下図のように、授業評価に関わる全てのデータは、 「学生」、「教員」、「科目」、この3つの実体データの元から派生される。

まず、科目と担当教員さえあれば、講義を開講することができる。その場合、開講科目名、担当教 員、開講学期、開講日と開講形態(集中講義など)は開講データとして生じる。次に開講した講義に 対し、学生の履修が現れる。履修データとして、誰がどの講義を履修するかについて記述される。ま

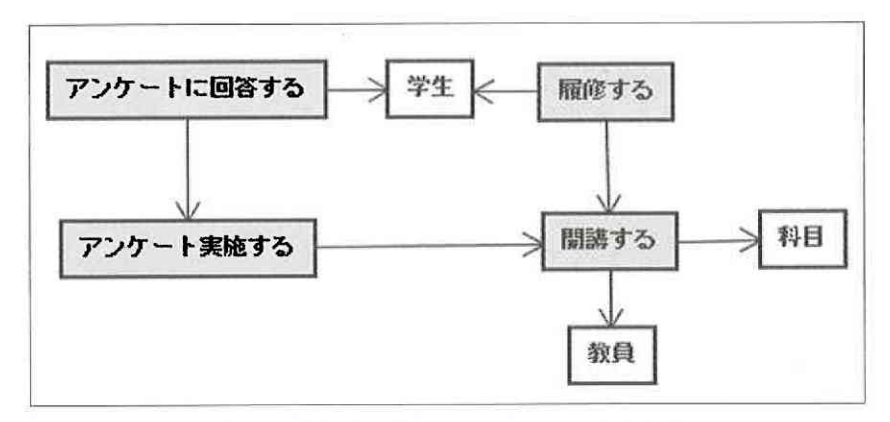

図4 授業評価に関わるデータとデータの性質

た、開講した全ての講義は授業評価の対象となり、学生を対象に授業アンケートが実施される。最後 に、実施しているアンケートに学生が回答するので、回答データが集まる。このワークフローに現れ る「開講する」、「履修する」、「アンケートを実施する」と「アンケートに回答する」は、それぞれ開 講、履修、アンケート実施とアンケート回答に関わる4つのイベントが発生するたびに、生じる事象 データである。

ワークフローに基づく、詳細な論理分析やクラス構造全貌の紹介は、紙幅上の理由で省略する。ク ラス構造に永続性のあるエンティティを抽出し、構築したデータベースモデルは下図のように表わせ る。

学生、教員のデータはそれぞれ students、teachers テーブルに格納する。学生の識別子は学籍番号 (studentid)、教員の識別子は教員番号 (teacherid) に設定し、学生と教員を一意的に識別することが できる。学生は学籍番号 (studentid) で、教員は loginname でログインする。

科目のデータは subjects テーブルに保存している。授業アンケートは科目群ごとにタイプを定めて いるので、科目のアンケート区分は外部キーの inquirytypeid を通して、inquirytype テーブルと関連を つける。アンケートタイプ名は科目群名を利用している。アンケートの設問内容と設問数はアンケー トタイプごとに異なっている。そのため、配列型の que\_length フィールドの中には、設問数が格納さ れている。

開講科目のデータは classes テーブルに格納している。classid と termno(学期番号)を識別子とし

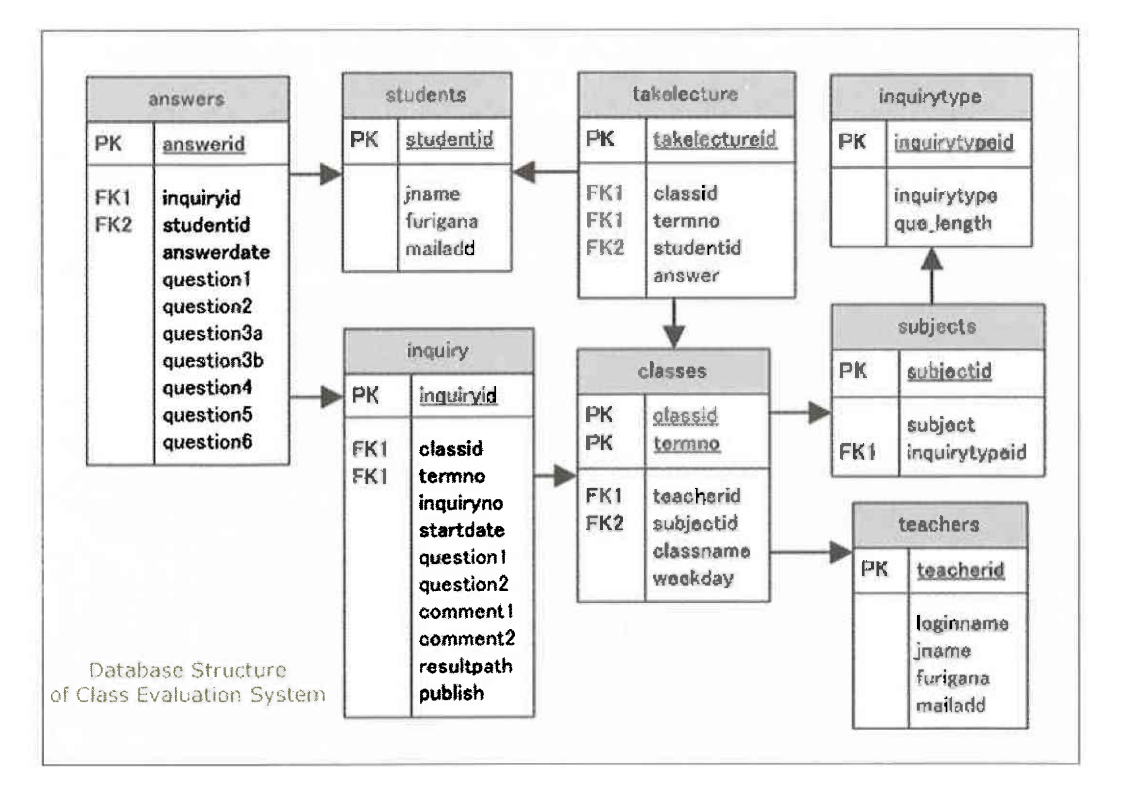

図5 WBCES のデータベースモデル

て指定するため、同一の科目の通年開講問題は解決できる。開講テーブルには、担当教員の情報、科 目の情報、開講日の情報が欠かせないため、外部キーteacherid と subjectid を通して、それぞれ教員 と科目テーブルに関連をつけている。

履修データは takelecture テーブルに記述し、どの学生がどの講義を履修するかを定めるために、 studentid と classid、termno でそれぞれ学生テーブルと開講テーブルに関連づける。アンケートへ回 答記録は answer フィールドに記述する。

アンケートの実施データは inquiry テーブルに格納する。開講テーブルと関連づけるために classid と termno 外部キーが設定している。中期、後期アンケートの識別は inquiryno で判断し、アンケート 結果の公表可否は publish で決める。公表する場合、公表データの保管パスは resultpath に記憶する。 アンケートの開始日、追加設問と教員コメントはそれぞれ startdate、question1~question2と comment1 ~ comment2 フィールドで収める。

最後に、アンケートの回答データは answers テーブルに保存される。だれが、いつ、どのアンケー トに回答したかについて、それぞれ studentid、answerdate と inquiryid フィールドに記述する。各問題 への回答は配列型のフィールド question1 ~ question6 に格納する。

図5で示したデータベースモデル以外に、WBCESには15のデータビューを設け、いろいろなケー スのフォームプレゼンテーションに備える。そのうちの一つとして、開講科目・アンケート情報を総 合した vinquiryclass データビューを紹介する。下図に示されたように、このデータビューは inquiry テーブルをベースにし、更に classes、subject、inquirytype と teachers、4 つのテーブルの情報を加え て作ったデータビューである。

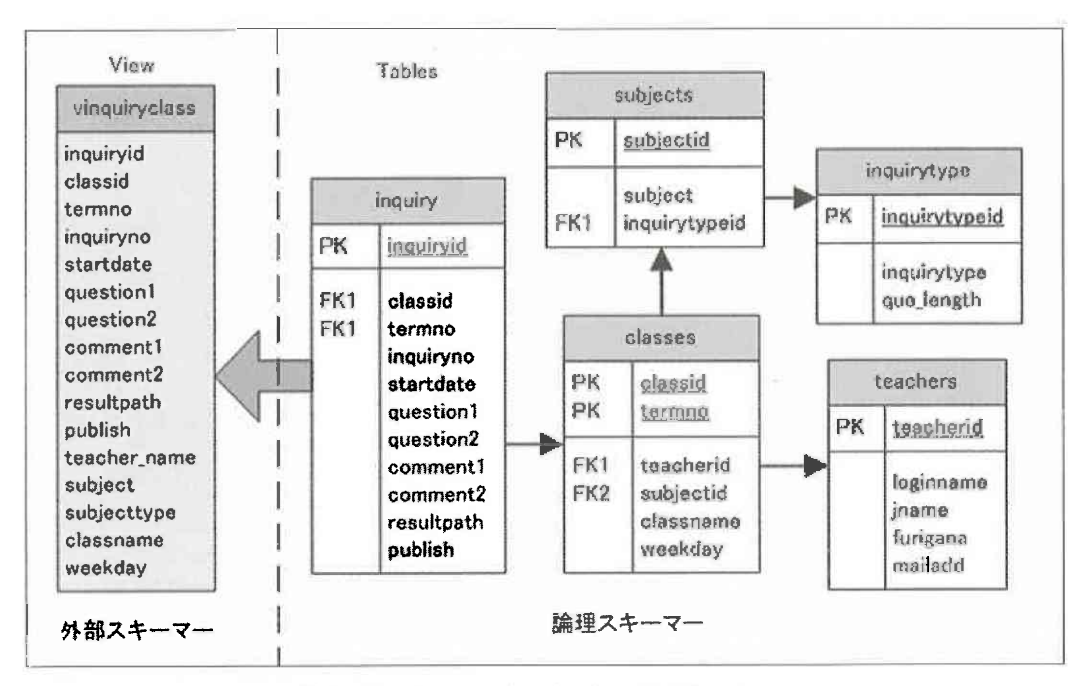

図 6 データビュー vinquiryclass の構成イメージ

データの集計はデータベースシステムのもう一つ重要な機能である。WBCESには、大量な集計作 業に備えるために、47 のデータベース関数を PostgreSQL Store Procedure で定義し、データ集計の効 率と能力を向上させた。

# 3. 標準的な Java データベースプログラミングコード

近年、WECESのようなデータベースと連携したウェブアプリケーションが非常に増えているた め、Java データベースプログラミングも標準的になりつつある。SQL (Structured Query Language) によるテーブルの基本操作と IDBC (Java Database Connectivity) によるデータベースへのアクセス は、Java データベースプログラミングの基本と言える。SQL 文を利用したテーブルの操作は Select、 Insert、UpdateとDelete4種類の基本クエリが含まれている。それらのクエリはJDBCを通して、デー タベースへ送り、その結果は再び JDBC を経由し、受けとるという流れになる。

図7では「教員テーブルから専任教員全員のデータを取り出す」という事例を取り上げ、標準的な Iava データベースプログラミングコードを検証してみる。

1行には java.sql パッケージで規定されているクラスを Import することで、JDBCドライブに実装さ れる機能を使える環境に整える。

- 1. import java.sql.\*;
- 2. private final String url="jdbc:postgresql://localhost:5432/wbcesdb?useUnicode=true&characterEncoding=EUC-JP";
- 3. private final String user="aichi\_user";
- 4. private final String password="aichi\_pwd";
- 5. Class.forName("org.postgresgl.Driver");
- 6. Connection cn = DriverManager.getConnection(this.url,this.user,this.password);
- 7. Statement st =  $cn.createStatement()$ ;
- 8. String sql =" Select \* from teachers where teacherid like '1100%";
- 9. ResultSet  $rs = st.executeQuery(sql);$
- 10. ArrayList aTeacherList = new ArrayList();
- 11. String<sup>[]</sup> aTeacher;

```
12. aTeacher = new String[4];
```

```
13. while(rs.next()){
```

```
aTeacher[0]=rs.getString("teacherid");
14.
```
- aTeacher[1]=rs.getString("loginname");  $15.$
- aTeacher[2]=rs.getString("jname");  $16.$
- $17.$ aTeacher[3]=rs.getString("furigana");
- aTeacher[4]=rs.getString("mailadd"); 18.
- aTeacherList.add(aTeacher); 19.

```
20. \quad \}
```
 $21.$  rs.close(); 22. st.close();

```
23. cn.close();
```
図 7 標準的な Java データベースプログラミングコード (1): Select ケース

2行~6行では、JDBCを利用しデータベースへの接続を行う。そのうち、5行目に PostgreSQL用の JDBCドライバをロードし、続いて第6行目では、localhostというデータベースサーバーにある wbcesdb というデータベースに接続を行う。そのとき、データベースユーザー、パスワードと文字 コードを設定する必要がある。この接続オブジェクトは cn と定義している。

第7~9行ではJDBCを通してSQLクエリをデータベースへ送信し、データベースからの検索結果 を受け取る。まず、第7行目では、SQLを送信するために使われる Connection クラスの Statement オ ブジェクトをstと定義し、次にSQLクエリを文字列sqlに記述する。最後に第9行目で、 st.executeQuery(sql) で SQL クェリが送信され、その結果を ResultSet オブジェクトの rs で受け取る。

10行~20行では、ResultSet オブジェクト rs から受け取った教員リストを配列 aTeacherList に格納 する。

21 行~23 行には、ResultSet、Statement と Connection の順に、それぞれのオブジェクトを解放し、 データベースとの接続を切断する。

次に、以下のデータを更新するための Java データベースプログラミングコードを検証する。

図8に示したコードと図7で紹介した検索コードを比較してみると、データベース接続部分のコー ドはまったく同じことがわかる。異なるのは以下の3箇所だけである。

- 1. 第8行で記述した SQL クエリの内容が違う。
- 2. 第9行に、SQLを実行するために st.executeUpdate(sql) オブジェクトが使われる。図7の場合、 st.executeQuery(sql) を使用し、Select タイプの SQL クェリを実行する。
- 3. 更新(Update)クエリには、通常返される結果はないため、ResultSet オブジェクトは使用しな  $\psi_{\alpha}$

追加 (Insert) と削除 (Delete) タイプの Java データベースプログラミングコードも更新 (Update) タイプのコードとほとんど同様であり、修正に必要な箇所は、図8の第8行の SQL 文の内容だけであ

- 1. import java.sql.\*;
- 2. private final String url="idbc:postgresql://localhost:5432/wbcesdb?useUnicode=true&characterEncoding=EUC-JP";
- 3. private final String user="aichi user";
- 4. private final String password="aichi\_pwd";
- 5. Class.forName("org.postgresql.Driver");
- 6. Connection cn = DriverManager.getConnection(this.url,this.user,this.password);
- 7. Statement st =  $cn.createStatement()$ ;
- 8. String sql="UPDATE teachers SET loginname='taro', jname=' 愛 知 太 郎 ', furinaga='Taro Aichi', mailadd='taro@aichi-u.ac.jp' WHERE teacherid ='1100111'";
- 9. st.executeUpdate(sql);
- 10. st.close();
- $11.$  cn.close $()$ :

図8 標準的な Java データベースプログラミングコード(2): Update ケース

 $\mathcal{Z}_{\Omega}$ 

上述のコード分析で、標準 Iavaデータベースプログラミングに何らかの構文パターンが存在してる ことが確認された。JDBC パッケージの使用は、固定したプログラムパターンが現われる主な原因で ある。しかし、SQL クエリは各々の事例により異なっているので、SQL 文の実行に使われるオブ ジェクトは異なる。次の節には、このプログラムパターンを活かし、オブジェクト指向のJavaデータ ベースプログラミングのデザインパターンを提案する。

### 4. オブジェクト指向の Java データベースプログラミングのデザインパターン

#### 4.1 WBCES におけるオブジェクト指向デザインの概要

授業評価システム WBCES のアンケートロジック部分の設計は、オブジェクト指向の手法を取り入 れた。システム全体は、下図に表れるように8つのパッケージで構成される。そのうち、Teacher、 Student、Manager、Inquiry、Subject Class と Report は、何らかの実体と対応するクラスで構成した パッケージであり、一方 DAO(Database Access Objects)パッケージと Utility パッケージは補助機能 を提供するクラスにより構成され、データベースアクセス機能や JSP ファイルの間に情報伝達などの 機能を提供している。

表1には各にパッケージに含まれる主なクラスを示す。

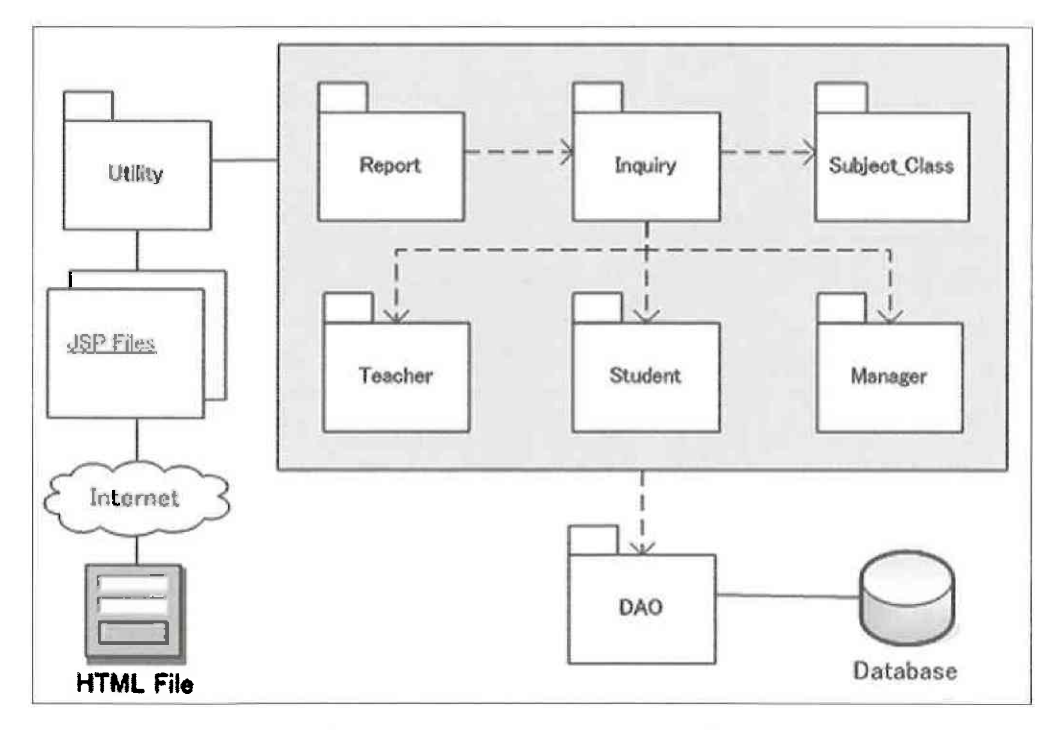

### 図 9 WBCES システムのパッケージ構成

# 表1 WBCES システムの主なクラス構成

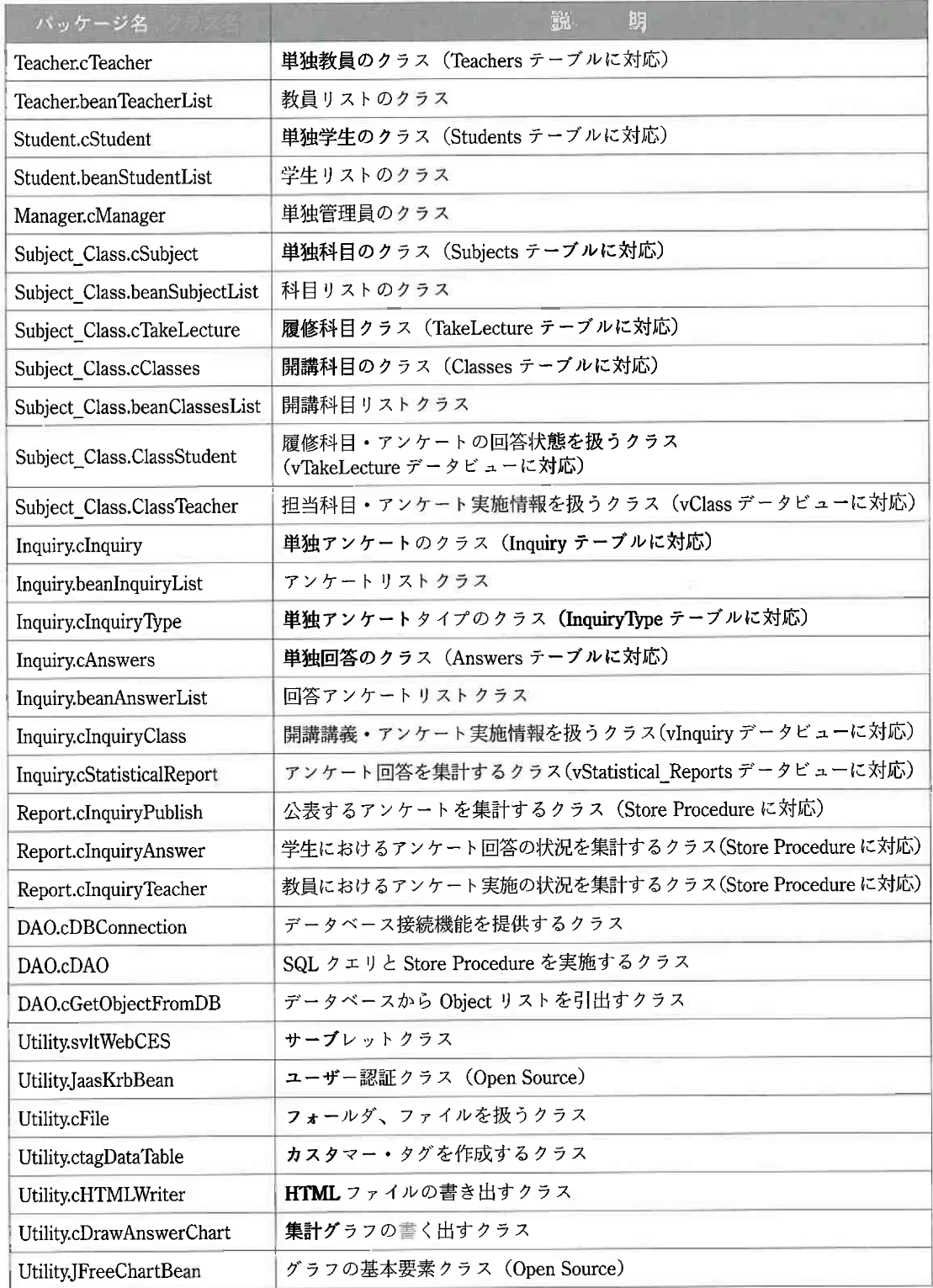

#### 4.2 WBCES におけるオブジェクト指向の設計思想

WEBCES におけるクラスの設計は、次のような考えに沿って開発してきた。

- I. 基本クラス(Basic Class)の定義
	- データベースモデルを踏まえて、永続性のある実体データと実体データを対応したオブジェク トを中心に、基本クラス群を定義する。それらのクラスは、単独のオブジェクトの集合であ り、その属性は対応するデータベース・テーブルのフィールドと一致する。テーブルとのやり 取りに備え、Insert、Delete、Update と Select など SQL 文を実行するメソッドを実装する。上 述の表1の中に、Teacher.cTeacher、Student.cStudent、Subject Class.cClassesと Inquiry.cInquiry などは基本クラスに属する。
- II. 基本クラスからリストクラス (List Class)へ拡張
	- 前述の基本クラス群は単独のオブジェクトに注目したクラス群である。たとえば、一名の教 員、一人の学生、一科目と一回アンケートなどがあげられる。一方、WBCES には同類のオブ ジェクトの集合も頻繁に使われる。たとえば、ある教員の担当科目一覧、ある学生の履修科目 一覧、予定しているアンケートのリストとアンケート回答リストなどは具体化したオブジェク トの集合になる。このようなオブジェクトの集合も効率よく作り出すために、各種のリストク ラスを定義した。リストクラスは、前述の基本クラスを使用し、ArrayList で基本クラスの配 列を返すことになる。その意味で、リストクラスは基本クラスの拡張と言える。たとえば、基 本クラスの Teacher.cTeacher に対し、その拡張 Teacher.beanTeacherList はリストクラスになる。
- III.基本クラスからプレゼンテーションクラス(Presentation Class)へ拡張 次にデータベースのデータビューに注目し、データビューごとのプレゼンテーションクラスを 定義する。複数のテーブルから必要な情報を抽出し、形成したのはデータビューである。ほと んどのユーザーインターフェースで表示したのはデータビューの情報である。MVC 型の Java ウェブアプリケーションの場合、データビューの情報こそ、サーブレットを経由し、JSP まで 伝達する必要がある。オブジェクト指向の観点から見れば、プレゼンテーションクラスも基本 ク ラ ス を 特 化 し た ク ラ ス で あ る。 た と え ば、 プ レ ゼ ン テ ー シ ョ ン ク ラ ス Subject Class.ClassStudent は、基本クラス Subject Class.cTakeLecture を継承し、更に Inquiry の情報を加え、拡張したクラスである。このクラスは学生画面に学期ごとの履修科目一覧と対 応したアンケート実施状態を表示するために使われる。
- IV. 集計クラスの定義

上述のIからⅢのクラスは、基本クラスの Family であり、以下の2つの共通点を持つ。

- 1 クラスの属性は、何らかの実体データ、或いは事象データと対応する。
- ② クラスのメソッドには、SQL文を実行するため機能を実装している。

WBCES の集計クラスは、さまざまなアンケート結果を集計するために定義したクラスである ので、基本クラスを継承する必要はない。なお、データの集計を効率的に行われるために、直 接データベース内部の Store Procedure を駆動した集計メソッドを実装した。表1の Report.cIn-

愛知大学情報メディアセンター

quiryPublish、Report.cInquiryAnswer と Report.cInquiryTeacher は集計クラスである。

V. 補助クラスの追加

既に述べた DAO パッケージと Utikity パッケージに含まれたクラスは、補助クラスである。特 に、Utility.svltWebCES クラスは、サーブレッドクラスとして、MVC モデルの中にコントロー ルの役割を果たしている。また DAO パッケージに含まれる 2 つのクラスは抽象クラスとして 定義されている。それぞれ備えている SQL 実行とオブジェクトのリスト化機能を、全ての基 |本クラスに継承させるため、コードの再利用性は極めて高いレベルに達した。この部分の詳細| について、次の節に解説する。

### 4.3 WBCES におけるオブジェクト指向のデータベースプログラムデザインパターン

全ての基本クラスは SQL 文を実行するメソッドが実装されている。データベースのテーブルとの やり取りの際に、1オブジェクトがテーブルの1レコード (1行)とデータマッピングしながら、情 報の取り出しや書き込みが行われる。性格の違うオブジェクトに対して、当然データマッピングコー ドも異なってくる。ただし、共通の JDBC を利用しているため、第3節で検討したプログラムのパ ターンが、どこまで最大限に共有できるかは、設計の最大目標であった。

全ての基本クラスに対し、データベースアクセス、SQL 文の実行とオブジェクトのリスト化、3つ の機能を提供するクラス群を次の DAO パッケージとしてまとめた。

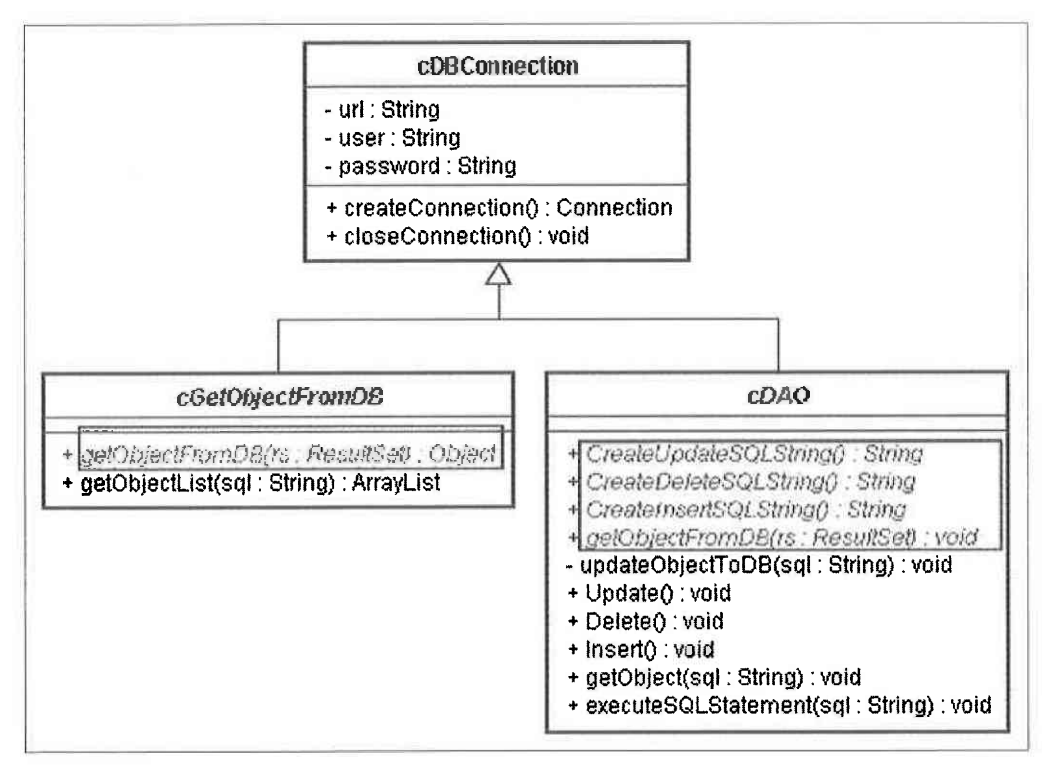

図 10 DAO パッケージ構成

DAO パッケージは3つのクラスにより構成される。cDBConnection はデータベースへのアクセス、 cDAO は SQL 文の実行、cGetObiectFromDB はオブジェクトリストの作成、3 つの役割を分担してい る。データベースへのアクセスは、全ての作業に関わっているので、cDBConnection クラスを cDAO クラスと cGetObiectFromDB クラスに継承させる。

cDBConnection クラスには、Connection 型の createConnection() 関数と closeConnection メソッドを 実装している。データベースに接続するためのパラメーターを一箇所に設定することで、テスト·管 理上のメリットは大きい。

クラス cDAO は、cDBConnection を継承した抽象クラスである (図12)。外部に対し Update (行22  $\sim$   $\pi$  24), Delete ( $\pi$  25  $\sim$   $\pi$  27), Insert ( $\pi$  28  $\sim$   $\pi$  30), getObiect ( $\pi$  31  $\sim$   $\pi$  48)  $\epsilon$  executeSQLstatement (行49 ~行59)、5つのメソッドを提供する。前の4つのメソッドは、Update、 Delete、Insert と Select、4つのタイプのSQLクエリに対する実行機能を提供し、5つ目の executeSQLstatement はデータベース Store Procedure を駆動するためのメソッドである。あらゆるオ ブジェクトに対応できるためには、SQL クエリの記述部分 (行4~行6)とデータマッピング部分

- 1. package aichi.wbces.dao;
- 2. import java.sql.\*;
- 3. public class cDBConnection {
- 4. private final String

url="idbc:postgresgl://localhost:5432/wbcesdb?useUnicode=true&characterEncoding=EUC-JP";

- 5. private final String user="aichi\_user";
- private final String password="aichi\_pwd"; 6.
- 7. public cDBConnection(){};
- 8. public Connection createConnection(){
- 9. try  $\{$
- 10. Class.forName("org.postgresql.Driver");
- Connection cn = DriverManager.getConnection(this.url,this.user,this.password);  $11.$
- $12.$ return cn;
- $13.$ } catch (ClassNotFoundException e) {
- System.out.println("Can not found JDBC Driver. ¥n"); 14.
- } catch (SQLException e) { 15.
- System.out.println("Connect Error. ¥n"); 16.
- $17.$
- ł 18. return null;
- 19.  $\}$

```
20. public void closeConnection(Connection cn) {
```
- 21. try  $\{$
- $22.$ cn.close();

```
23.
       } catch (Exception ex) {}
       }
```
24.  $25.$ }

図 11 cDBConnection クラスのコード

1. package aichi.wbces.dao;

```
2. import java.sql.*;
3. public abstract class cDAO extends cDBConnection{
4.public abstract String CreateUpdateSQLString();
    public abstract String CreateDeleteSQLString();
5.public abstract String CreateInsertSQLString();
6.
7.
    public abstract void getObjectFromDB (ResultSet rs);
8. public cDAO(\}9. private void updateObjectToDB(String sql){
        Connection cn = null;
10.11<sub>z</sub>try \{12. cn=this.createConnection();
13.Statement st = cn.createStatement();
14.
            st.executeUpdate(sql);
15.
        \mathcal{E}16.
        catch (Exception e) {
17. e.printStackTrace();
18.
        \} finally \{19. this.closeConnection(cn);
20.
        }
21.}
22. public void Update(){
23.this.updateObjectToDB(this.CreateUpdateSQLString());
24.;
25. public void Delete(){
26.this.updateObjectToDB(this.CreateDeleteSQLString());
27. };
28. public void Insert(){
29.this.updateObjectToDB(this.CreateInsertSQLString());
30. };
31. public void getObject(String sql){
32. Connection cn = null;
33. try \{cn = this.createConnection();34.
35.Statement st = cn.createStatement();
36.ResultSet rs = st.executeQuery(sql);37.while(rs.next()){
38.
            this.getObjectFromDB(rs);
39.
         Y
40.
         rs.close();
41.
         st.close();
42. \}43. catch (Exception e) {
         e.printStackTrace();
44.
```

```
45.
}finally{
         this.closeConnection(cn};
45.
47.
}
48.}
49. public void executeSOLstatement(String sql){
50. Connection cn=this.createConnection();
si.
     try{
52.
         Statement st = cn.createStatement();
53.
         st.execute(sgl);
54.
    }
55,
catch(Exceptione){
         e.printStackTrace();
56.
57.
    }finally{
58.
         this.closeConnection(cn);
59.
59. }<br>60. }
}
```
# 図 12 cDAO クラスのコード

```
1. package aichi.wbces.dao;
2. import java.sql.*;
3. import java.util.*;
4. public abstract class cGetObjectFromDB extends cDBConnection {
5. public cGetObjectFromDB(){};
6. public abstract Object getObjectFromDB (ResultSet rs);
7, public ArrayList getObjectList(String sql){
8. ArrayList ResultList= new ArrayList();
9.
10. try \{ii.
iz.
13.
14.
15.
lfi.
17.
is.
19.
20.
}
21. catch (Exception e) {
22.
e.printStackTrace(};
23. return null;
24.
}finally{
25.
26.
27.
}
}
    Connection cn = null;cn=this.createConnection();
         Statement st = cn.createStatement();
         ResultSet rs = st.executeQuery(sql);while (rs.next()) \{ResultList.add(this.getObjectFromDB(rs));
         }
       rs.close();
        st.close{);
        return ResultList;
         this.closeConnection{cn),
     }
```
図 13 cGetObjectFromDB クラスのコード

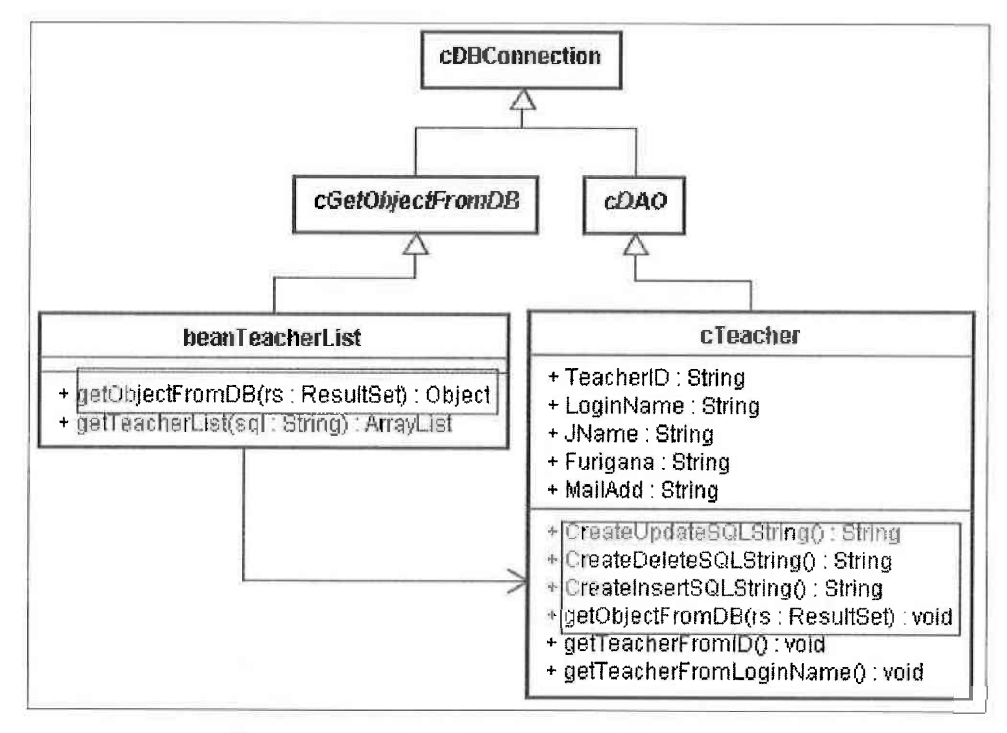

図 14 DAO を継承した教員クラスと教員リストクラス

クラス cGetObjectFromDB は、cDAO と同様に cDBConnection を継承した抽象クラスである。複数 のオブジェクトを抽出し、配列型のオブジェクトリストを返すことは getObjectList (行7~行27) メ ソッドの任務である。そのうち、各々のオブジェクトは第 15 行の this.getObjectFromDB で受け取っ ているが、このメソッドも抽象メソッドとして第6行で定義され、その中のデータマッピングの実装 は各基本クラスに譲る。

以上の DAO パッケージを定義した後、次には基本クラス(プレゼンテーションクラスも同様)と リストクラスがどのように DAO を継承するかについて、教員クラスの例で解説する。

基本クラス cTeacher は cDAO 抽象クラスを継承しているので、cDAO で定義された抽象メソッドを 実装する必要がある。また cDAO に持っている Update、Delete、Insert などのメソッドは使える。一 方、リストクラス beanTeacherList クラスは cGetObjectFromDB を継承しながら、cTeacher のオブジェ クトを次々と ArrayList に取り入れ、cTeacher のリストを配列型で返される。

図 14 に示されたように、JDBC に関わるほとんどの作業が DAO パッケージに集約され、教員クラ スに特化した作業は cTeacher と beanTeacherList に残されている。そのため、DAO パッケージと Teacher パッケージは完全に分離することができ、お互い独立していることが確認できる。その DAO パッケージの独立性によって、優れたシステムの保守性とコードの再利用性を得られた。

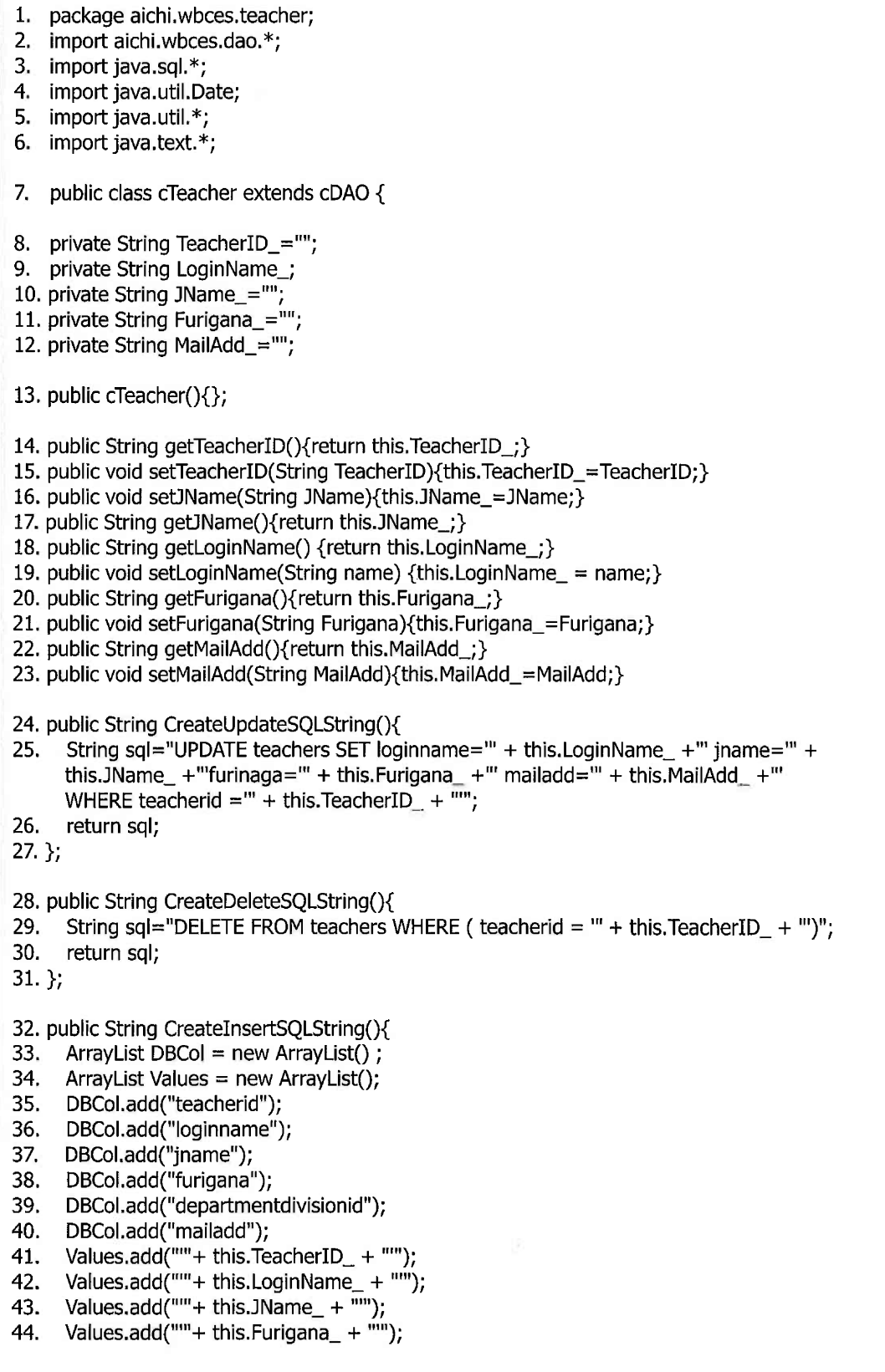

Values.add(""+ this.divisionID + ""); 45. 46. Values.add(""+ this.MailAdd + ""); 47. String sql="INSERT INTO teachers (reacherid, loginname, jname, furigana, mailadd) VALUES ( $``$  + this.TeacherID\_ + "," + this.LoginName + "," + this.Jname + "," + this mailadd + "')"; 48. return sql;  $49.$  }; 50. public void getObjectFromDB(ResultSet rs){ 51. try{ 52. this.setTeacherID(rs.getString("teacherid")); 53. this.setLoginName(rs.getString("loginname")); 54. this.setJName(rs.getString("jname")); 55. this.setFurigana(rs.getString("furigana")); 56. this.setMailAdd(rs.getString("mailadd")); 57. } 58. catch (SQLException e) { 59. e.printStackTrace();  $60.$ }  $61.$ } 62. public void getTeacherFromID(){ String sql = "select \* from vteacher where teacherid = "' + this. TeacherID\_ + ""; 63. 64. this.getObject(sal);  $65.$ 66. public void getTeacherFromLoginName(){ 67. String sql="select \* from vteacher where loginname = "' + this. LoginName\_ + ""; 68. this.getObject(sql);  $69.$ }  $70.$ 

### 図15 cTeacher クラスのコード

「cTeaher クラスコードの解説」

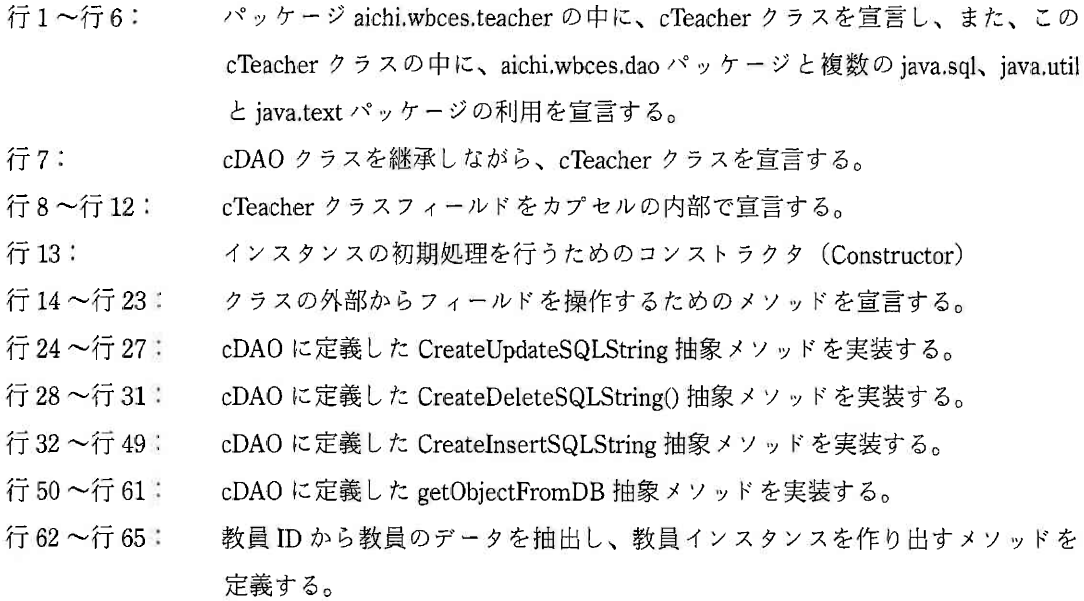

行66~行69: LoginName からデータを抽出し、教員インスタンスを作り出すメソッドを定義 する。

抽象メソッド、CreateUpdateSQLString、CreateDeleteSQLString() と CreateInsertSQLString の実装 は、カプセル化したオブジェクトの内部フィールド情報をカプセルの外部へ取り出し、テーブルの フィールドに合わせながら、それぞれ Update、Delete、Insert タイプの SQL 文を構成する。その過程 はディス·カプセル (Discapsule) と呼ぶ。

一方、抽象メソッド getObjectFromDBの実装は、逆の方向でデータを流れている。教員テーブルか らデータが抽出され、そのデータは ResultSet 変数 rs を通して引き渡される。次に ResultSet 変数 rs に格納している教員テーブルの各フィールドデータを、それぞれクラスフィールドに合わせ、教員オ ブジェクトの内部フィールドに入れる。その過程はカプセル化と呼ぶ。

カプセルとディス・カプセルの過程により、オブジェクトとデータベースの間にデータマッピング が行われ、詳細な作業は cDAO の getObject(sql) に集約されたため、getTeacherFromID() メソッドと getTeacherFromLoginName() メソッドは非常に簡潔な形で記述できた。

次に教員リストクラスへの拡張コードを解説する。

- 1. package aichi, wbces, teacher:
- 2. import java.sql.\*:
- 3. import java.util.\*;
- 4. mport aichi.wbces.dao.\*;

5. public class bean Teacher List extends controllect From DB {

6. public beanTeacherList( $\{\}$ ;

```
7. public Object getObjectFromDB(ResultSet rs){
```
- $cTeacher$  aTeacher = new  $cTeacher$ ); 8.
- aTeacher.getObjectFromDB(rs); 9.
- return aTeacher; 10.

```
11.}
```
12. public ArrayList getTeacherList(String sql){

- $13.$ ArrayList aTeacherList = this.getObjectList(sql);
- 14. return aTeacherList;
- $15.$
- $16.$ }

図 16 beanTeacherList クラスのコード

「beanTeaherList クラスコードの解説 |

行1~行4: パッケージ aichi.wbces.teacher の中に、beanTeacherList クラスを宣言し、また、 このクラスの中に、aichi.wbces.dao パッケージと java.sql と java.util パッケージ の利用を宣言する。

cGetObjectFromDBクラスを継承しながら、beanTeacherListクラスを宣言する。 行5: インスタンスの初期処理を行うためのコンストラクタ (Constructor) である。 行6: 行7~行11: cGetObiectFromDB に定義した getObiectFromDB 抽象メソッドを実装する 行12~行15: 複数の教員インスタンスを配列型で返すメソッドを定義する 抽象メソッド getObjectFromDBの実装に、cTeacherのインスタンスが使われることで、継承してい る cDAO の getObjectFromDB(rs) がそのまま再利用できる。また、教員リストを抽出するためのメ ソッド getTeacherList(sql) も、cGetObjectFromDB クラスから継承した getObjectList(sql) メソッドを利 用し、簡単に教員リストを返すことができた。

今回のオブジェクト指向の設計案が、いまの段階になって、コードの再利用性にもたらすメリット が実感できるようになった。

### 5. 応用事例

DAO パッケージを利用することで、サーブレットと JSP でのプログラミングは極めて簡潔になっ た。この節では、2つの事例を通してデータベースプログラムデザインパターンを利用したサーブ レットと ISPプログラミングを紹介する。

#### 5.1 事例 1:学生の履修科目一覧を抽出し、Web 上表示する

作業の流れは次のようになる。まず、学籍番号(UserID)を指定し、下図のサーブレットメソッ ド iobShowLectureList に送信する。サーブレットでは、データビューvtakelecture(学生履修情報・ アンケート実施状態を集めるデータビュー)から、該当する履修科目リストを抽出し、その結果を JSP ファイルへ送る。そしてJSP ファイルは、サーブレットから送ってきたリストを受け取って、 HTML コードに埋め込む。次に作業の流れにそってコードを紹介する。

1. private void jobShowLectureList(HttpServletRequest request, HttpServletResponse response, String UserID) throws ServletException, IOException {

2. HttpSession session = request.getSession(true);

3. beanClassStudentList cList = new beanClassStudentList();

4. String sql="select \* from vtakelecture where studentid=" + UserID + "' order by fullclassname";

5. ArrayList ClassList = cList.getClassStudentList(sql);

6. session.setAttribute("sesLectureList",ClassList);

- 7. response.sendRedirect("ces/students/side.jsp");
- $8.$

#### 図17 学生履修科目リストを抽出するサーブレットのコード

コードの説明:

行1: メソッド jobShowLectureList を定義し、学籍番号を UserID として受け取る。

行2: 履修科目データを次の ISP ファイルへ転送するために、ウェッブアプリケーションのセッ

ションを設定する。

- 履修科目リストを扱うクラス beanClassStudentList のインスタンスを cList として定義す 行3:  $\delta$ <sub>0</sub>
- 行4: SQL 文を記述する。
- 行51 SQL 文を実行し、抽出した履修科目のリストを配列 ClassList に格納する。
- 行 6: 配列 ClassList をセッション sesLectureList に乗せて、ISP へ発信する。
- 行7: 次に、ブラウザに学生画面のメニューページ "ces/students/side.jsp" 表示するように指示す る。

次に、ISP側のコードを見てみよう。

1. <%@ page contentType="text/html; charset=EUC-JP" session="true" import="java.util.\*,aichi.wbces.subject\_class.\*"%> 2. <html>  $3.$  <head> 4. <title> 学生 </title> 5.  $\lt$ /head> 6. <% ArrayList ClassList = (ArrayList)session.getAttribute("sesLectureList");%> 7. <table> 8. <tr><td> 履修科目名 </td><td> 回答状況 </td></tr> 9. <% int ListSize=ClassList.size(); 10. for (int i=0; i<ListSize; i++) {  $11.$ cClassStudent s = (cClassStudent)ClassList.get(i); %>  $12.$  $<$ tr $>$  $13.$ <td><%= s.getFullClassName() %></td><td><%= s.getAnswer() %></td> 14.  $\langle$ /tr> 15.  $<\frac{9}{6}$  } %> 16.  $\lt$ /table> 17.  $<$ /body>  $18.$  </html>

図 18 学生履修科目リストを表示する JSP のコード

コードの説明:

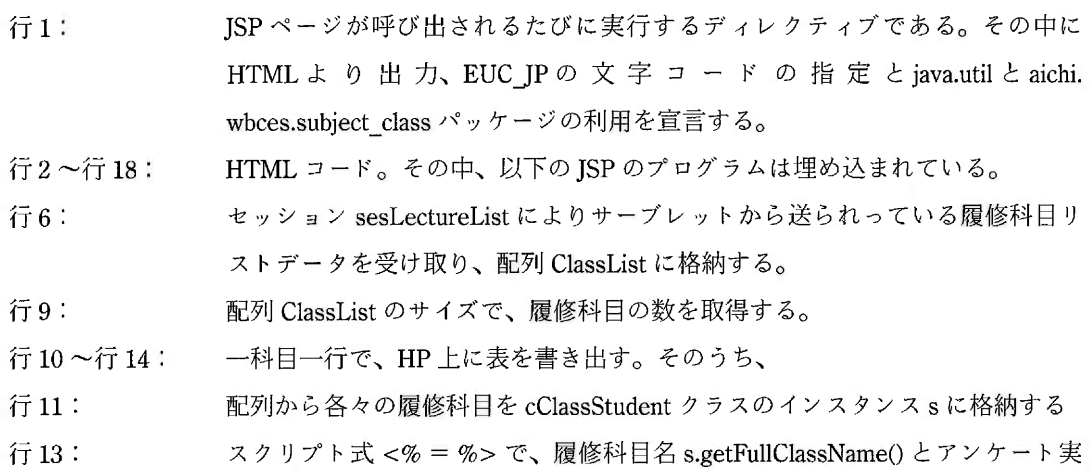

施状態 s.getAnswer() をテーブルのセルに埋め込む

データベースの外部で、各々のクラス内部で記述した SQL 文を、DAO パッケージを通して、デー タベースを操作する什組みをオブジェクト指向のデザインパターンで実現した。

ところが、より複雑なデータベースの操作、或いは大量なデータベース操作をまとめて行う場合、 データベース内部の Store Procedure を利用する必要がある。Store Procedure とは、データベース操 作ためのプログラムであり、データベース内部に置くことで、効率的に実行することができる。

DAOパッケージをStore Procedureの使用まで拡張することは、WBCESシステムにとって非常に重 要である。次には、管理員のアンケート初期設定作業を例として紹介し、DAOの Store Procedureへ の使用を説明する。

### 5.2 事例2:後期アンケートの初期設定

作業には以下3つの目的がある。

- (1) 春·秋学期ごとに、後期アンケートの実施日を決める
- (2) 全ての開講科目を対象に、1回だけの後期アンケートを設定する
- (3) 以上のデータを一括的に inquiry テーブルに書き込み

一回でやく2000個以上のデータを一気に書き込まれるので、そのために以下の Store Procedure プロ グラム insert final inquiry が使われている。

- 1. declare
- 2. term\_no alias for \$1;
- 3. start date alias for \$2;
- 4. total integer;
- 5. beain
- 6. execute 'insert into inquiry(classid, termno, inquiryno, startdate, question1, question2, comment1, comment2, resultpath, publish) select classid, term\_no as termno, 12 as inquiryno, start\_date as inquirydate, " as question1, "as question2, "as comment1, "as comment2, " as resultpath, -1 as publish from classes where termno= term\_no and classid not in (select classid from inquiry where termno= term\_no)';1 7. get diagnostics total =  $row$  count;
- 8. return total:
- 9. end:

図 19 アンケート初期設定ための Store Procedure コード : insert\_final\_inquiry

コードの説明:

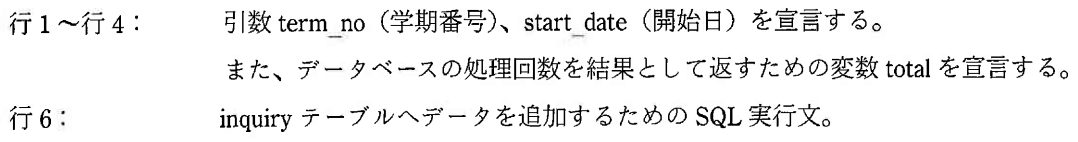

1 この SQL 文を読みやすくするために、いくつかの文字処理ための記号を省略している。

愛知大学情報メディアセンター

行7: データベースの処理回数を取得する。

行8: データベースの処理回数を返す。

図19に示された Store Procedure コードを実行するためには、cDAO クラスの中に下図に示す executeSQLstatement メソッドを用意した。

```
1. public void executeSQLstatement(String sql) {
    Connection cn=this.createConnection();
2.73.
     try \{4.
         Statement st = cn.createStatement();
5.
         st.execute(sql);
6.
    \rightarrow7. catch (Exception e) \{8.
         e.printStackTrace();
9.
    \} finally \{10.
           this.closeConnection(cn);
11.Y
\left\{\frac{1}{13}\right\}
```
図 20 cDAO クラスの executeSQLstatement メソッド

そこで第5行目の st.execute(sql)は、JDBC パッケージの Statement オブジェクトのメソッドである。

実行する Store Procedure の指定は、sal 文に記述し、st.execute(sal) の形で実行させる。

この作業は管理員の権限であり、クラス cManager が cDAO を継承することで、管理員はこの Store

Procedure を駆動するメソッドが利用できる。

以下に、サーブレットに後期アンケートの初期設定ための jobManagerSetFinalInquiry メソッドを通

して、executeSQLstatement の使い方を説明する。

- 1. private void jobManagerSetFinalInguiry(HttpServletRequest request, HttpServletResponse response) throws ServletException, IOException {
- 2. cManager manager = new cManager();
- 3. int TermNo = Integer.parseInt(request.getParameter("term\_no"));
- 4. int year1 = Integer.parseInt(request.getParameter("year"));
- 5. int month1=Integer.parseInt(request.getParameter("month"));
- 6. int day1 = Integer.parseInt(request.getParameter("day"));
- 7. String strDate = year1 + "-" + month1 + "-" + day1;
- 8. String sql="select insert\_final\_inquiry\_date(" + ts.getTermNo() + ","' + strDate + "')";
- 9. manager.executeSQLstatement(sql);
- 10. getServletConfig().getServletContext().getRequestDispatcher("/ces/managers/project.jsp"). forward(request, response);
- $11.$ }

図 21 cDAO クラスの executeSQLstatement メソッド

コードの説明:

メソッド jobManagerSetFinalInquiry を定義する。 行1:

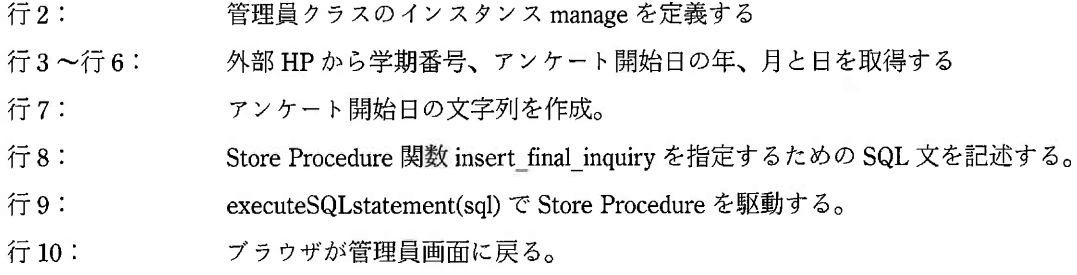

# まとめ

大学の授業評価システム WBCES の開発にあたって、オブジェクト指向における再利用のための データベースプログラミングデザインパターンを提案した。このデザインパターンは、Javaデータ ベースプログラムで利用されるJDBC パッケージに関連するコードと、各々のオブジェクトの特有な SQLクエリを分離させることで、高いコードの再利用性が得られた。

WBCES の関連事例を紹介することにより、提案したデータベースプログラミングのデザインパ ターンは、高度な汎用性を持って、広範囲のJava ウェブアプリケーションに応用できることが判明し た。

参考文献

[1] アイティーブースト著、はじめての JSP &サーブレットプログラミング、秀和システム、2004.

- [2] 今野睦 等著、サーブレット /ISP、ソフトバンク社、2003.
- [3] 今野睦 等著、データベース設計のための UML、翔泳社、2003.
- [4] 結城浩著、オブジェクト指向における再利用のためのデザインパターン、ソフトバンク社、2002.
- [5] Richard Stones、Neil Matthew 著、エキスパートから学ぶ PostgreSQL 活用テクニック、インプレス 社、2002.